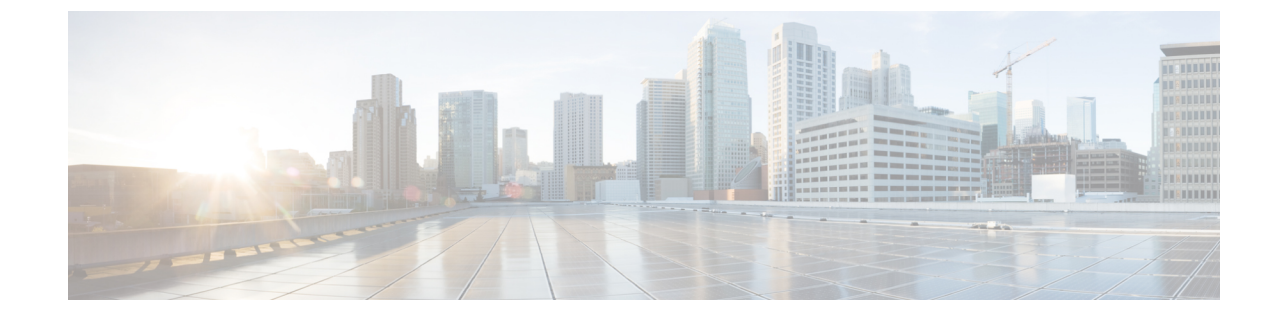

# トランスコーダおよびメディア ターミネー ション ポイントの設定

- [トランスコーダとメディア](#page-0-0) ターミネーション ポイントの概要, 1 ページ
- [トランスコーダと](#page-6-0) MTP 設定のタスク フロー, 7 ページ
- トランスコーダと MTP [の連携動作と制約事項](#page-11-0), 12 ページ

# <span id="page-0-0"></span>トランスコーダとメディアターミネーションポイントの 概要

## トランスコーダ

トランスコーダは、あるコーデックからの入力ストリームを、別のコーデックを使用する出力ス トリームに変換するデバイスです。たとえば、G.711 コーデックのストリームを取得して、リア ルタイムで G.729 ストリームに変換できます。トランスコーダは、コーデックの変換に加えて、 メディアターミネーションポイント(MTP)と同じ機能も実行できます。トランスコーダ機能と MTP機能の両方が必要な場合、トランスコーダがシステムによって割り当てられます。MTP機能 が必要な場合、システムはトランスコーダまたは MTP をリソース プールから割り当てます。リ ソースの選択はメディア リソース グループによって決まります。

(注)

トランスコーダは、G.711コーデックとすべてのコーデック(MTP/TRPの機能を提供するとき にトランスコーダとして機能するG.711を含む)間のトランスコーディングをサポートしてい ます。

2 台のデバイスが異なる音声コーデックを使用しており、通常であれば通信できない場合、Cisco Unified Communications Manager がエンドポイント デバイスに代わってトランスコーダを呼び出し ます。コールに挿入されると、トランスコーダは互換性のない 2 つのコーデック間でデータ スト

リームを変換し、コーデック間の通信を可能にします。トランスコーダは、そのコールに関係す るユーザやエンドポイントには表示されません。

## トランスコーダおよびメディア リソース マネージャ

すべてのCisco UnifiedCommunications Managerノードは、メディアリソースマネージャ(MRM) を介してトランスコーダにアクセスできます。MRM はトランスコーダへのアクセスを制御しま す。

また、MRM は Cisco Unified Communications Manager のメディア リソース グループおよびメディ ア リソース グループ リストを使用します。メディア リソース グループ リストにより、トランス コーダは、メディア リソース グループ リストに割り当てられたほかのデバイスと通信できるよ うになります。それに続き、クラスタ内のリソース管理が可能になります。

トランスコーダ制御プロセスは、データベースで定義されたトランスコーダ デバイスごとに作成 されます。MRMは、トランスコーダのリソースを追跡し、その可用性をクラスタ全体にアドバタ イズします。

## メディア ターミネーション ポイントとしてのトランスコーダ

ハードウェアベースのトランスコーダのリソースも、メディアターミネーションポイント(MTP) とトラステッドリレーポイント(TRP)の両方またはいずれか一方の機能をサポートします。こ の機能で、Cisco Unified Communications Manager は、コール中のエンドポイントに MTP または TRP が必要と判断すると、トランスコーダ リソースを配分し、コールに挿入します。その場合、 このリソースが MTP トランスコーダのように動作します。

Cisco Unified Communications Manager は、MTP と TRP とトランスコーディング機能を同時にサ ポートします。たとえば、(G.723 の地域に位置する)Cisco Unified IP Phone から(G.711 の地域 に位置する)NetMeeting へのコールが発生すると、1 つのトランスコーダ リソースが MTP とトラ ンスコーディング機能を同時にサポートします。

必要なソフトウェア MTP リソースが利用できない場合、コールは MTP リソースおよび MTP/TRP サービスを使用せずに接続を試みます。ハードウェア トランスコーダ機能が、(コーデックを別 のコーデックに変換する上で)必要な時に利用できない場合、コールは失敗します。

(注)

トランスコーダは、トランスコーダとして機能している時、および MTP/TRP 機能を提供して いる時に、G.711と、G.711を含むすべてのコーデックとの間のトランスコーディングをサポー トします。

## トランスコーダ タイプ

Cisco Unified Communications Manager Administration のトランスコーダの種類は、次の表にリスト されています。

 $\frac{\sqrt{2}}{2}$ (注)

 $\mathbf I$ 

トランスコーダは、G.711 と、(トランスコーダとして機能しているときと MTP/TRP 機能を 提供しているとき) G.711 を含むすべてのコーデックとの間のトランスコーディングをサポー トしています。

#### 表 **1**:トランスコーダ タイプ

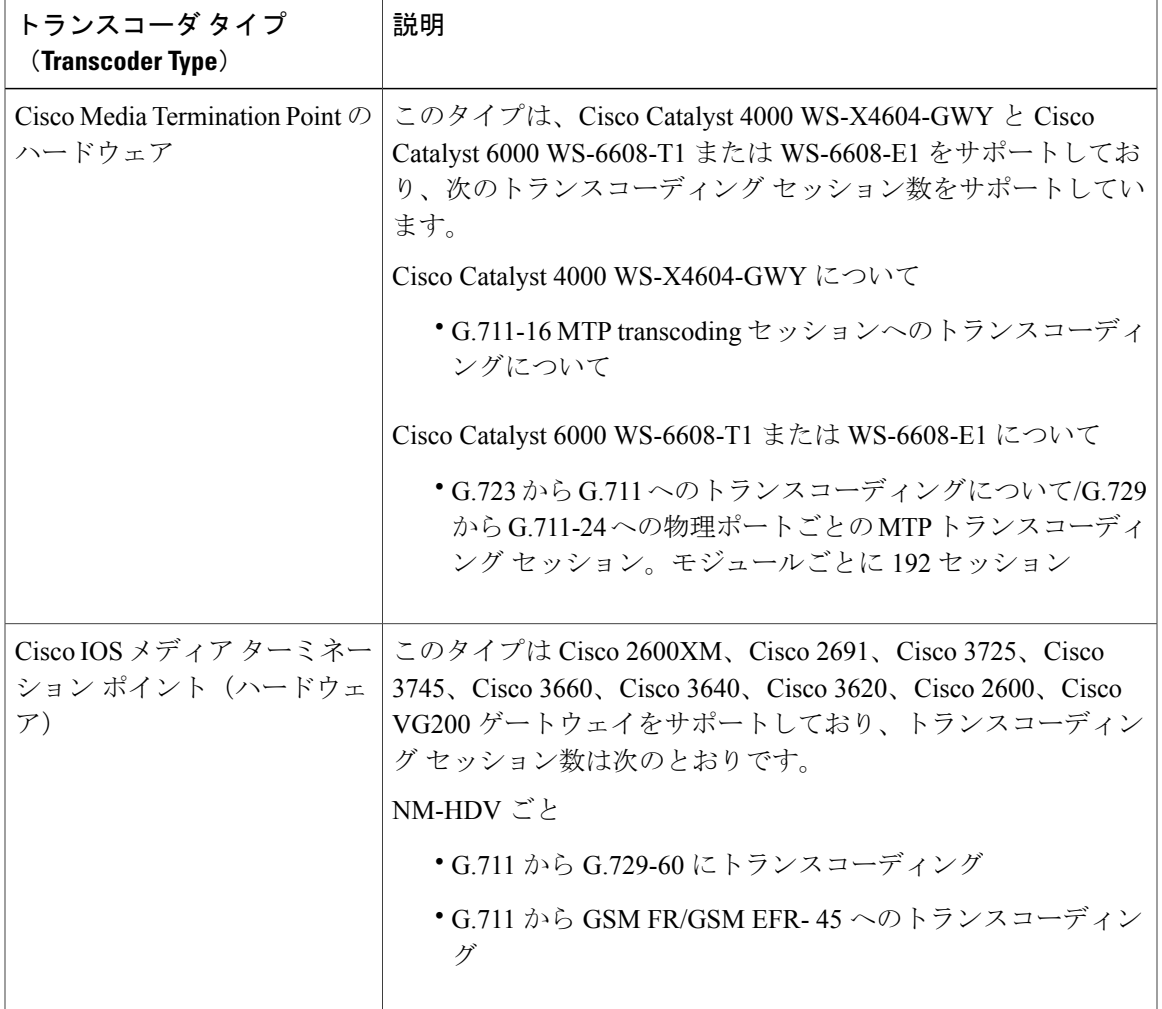

 $\mathbf I$ 

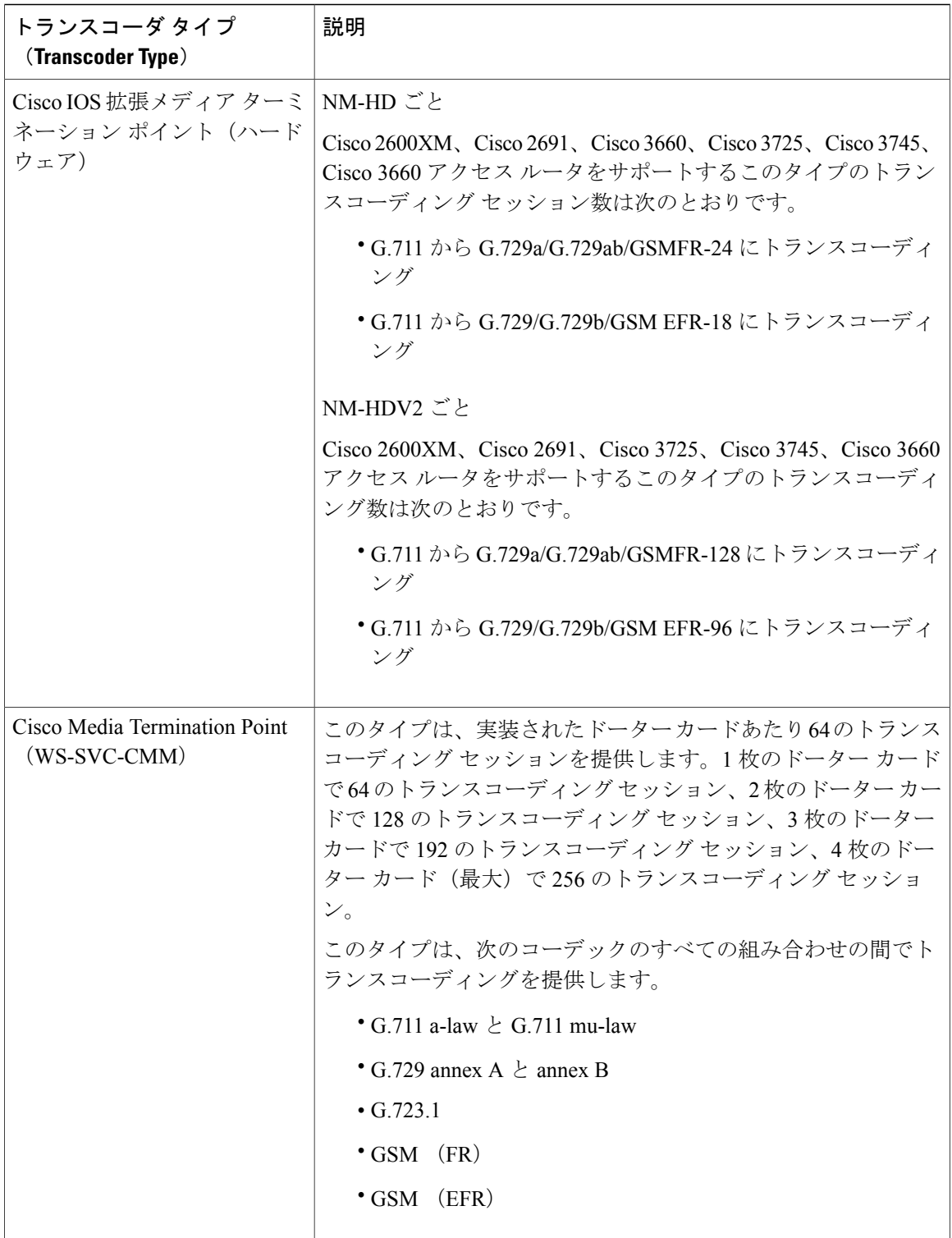

## トランスコーダのフェールオーバーおよびフォールバック

次の項目では、トランスコーダが非アクティブになったCisco UnifiedCommunications Managerノー ドに登録されている場合のトランスコーダ デバイスのリカバリ方法を説明しています。

- プライマリ Cisco Unified Communications Manager ノードで障害が生じた場合、トランスコー ダは、トランスコーダが属するデバイス プールに指定された Cisco Unified Communications Manager グループ内で次に使用可能なノードへの登録を試みます。
- プライマリ Cisco Unified Communications Manager ノードが使用可能になるとすぐに、トラン スコーダ デバイスはそれに登録します。
- トランスコーダ デバイスは到達不能になった Cisco Unified Communications Manager ノードか ら登録を解除します。そのノード上にあったコールは、リスト内の次の Cisco Unified Communications Manager ノードに登録されます。
- トランスコーダが新しい Cisco Unified Communications Manager ノードへの登録を試みても、 登録確認応答が受信されない場合、トランスコーダはリスト内の次のノードに登録します。

トランスコーダ デバイスは、ハード リセットまたはソフト リセットの後に登録解除され、切断 されます。リセットが完了すると、デバイスはプライマリ Cisco Unified Communications Manager ノードに再登録します。

## メディア ターミネーション ポイント

メディア ターミネーション ポイント(MTP)により、Cisco Unified Communications Manager は、 SIPまたはH.323のエンドポイント、またはゲートウェイ経由でルーティングされたコールを中継 できます。メディア ターミネーション ポイントは、H.323 エンドポイント経由でコールがルー ティングされた場合は通常利用できない補足サービス(コール保留、コール転送、コール パー ク、会議など)を拡張します。H.323 の補足サービスの利用には、Empty Capability Set(ECS)ま たは FastStart をサポートしないエンドポイントにのみ MTP が必要です。ECS および FastStart を サポートする、CiscoのすべてのエンドポイントおよびサードパーティのエンドポイントにはMTP は必要ありません。

Cisco Unified Communications Manager が利用できる場合、MTP デバイスは、プライマリ Cisco Unified Communications Manager に登録され、サポートする MTP リソースの数を Cisco Unified Communications Manager に通知します。同じ Cisco Unified Communications Manager に複数の MTP を登録できます。複数の MTP が Cisco Unified Communications Manager に登録される場合、その Cisco Unified Communications Manager が、各 MTP の一連のリソースを制御します。

たとえば、MTP サーバ 1 が 48 の MTP リソース向けに設定され、MTP サーバ 2 が 24 の MTP リ ソース向けに設定されているとします。両方のMTPが、同じCisco UnifiedCommunications Manager に登録される場合、その Cisco Unified Communications Manager が、両方の一連のリソースである 合計 72 の登録されたリソースを保持します。

Cisco Unified Communications Manager は、コール エンドポイントが MTP を必要とすると判断する と、最小のアクティブ ストリームを持つ MTP から MTP リソースを割り当てます。その MTP リ ソースが、エンドポイントのためにコールに挿入されます。システムのユーザ、およびリソース

が挿入されたエンドポイントの両方がMTPリソースの利用を意識することはありません。必要な MTP リソースが利用できない場合、コールは MTP リソースを使わずに接続し、補足サービスを 利用しません。

## **MTP** フェールオーバーおよびフォールバック

ここでは、MTP デバイスが登録している Cisco Unified Communications Manager に到達できなく なったときに、フェールオーバーとフォールバックがどのように発生するかを説明します。

- プライマリ Cisco Unified Communications Manager で障害が発生した場合、MTP は、MTP が 属するデバイス プールに指定された Cisco Unified Communications Manager グループ内で、次 に利用可能な Cisco Unified Communications Manager への登録を試みます。
- MTP デバイスは、障害が発生し、現在使用されていないプライマリ Cisco Unified Communications Manager が使用可能になるとすぐに再登録します。
- システムは、すべての参加者が切断されるまで、コール保留モードでアクティブであった コールまたは会議を維持します。システムが補足サービスを利用できるようにすることはあ りません。
- MTP が新しい Cisco Unified Communications Manager への登録を試み、登録の確認応答が受信 されなかった場合、MTP は次の Cisco Unified Communications Manager に登録されます。

MTP デバイスは、ハード リセットまたはソフト リセット後に登録を解除し、その後接続を解除 します。リセットが完了すると、デバイスは Cisco Unified Communications Manager に再登録され ます。

## ソフトウェア メディア ターミネーション ポイントの種類

Cisco Unified Communications Manager Administration のソフトウェア メディア ターミネーション ポイントの種類を次の表で示します。

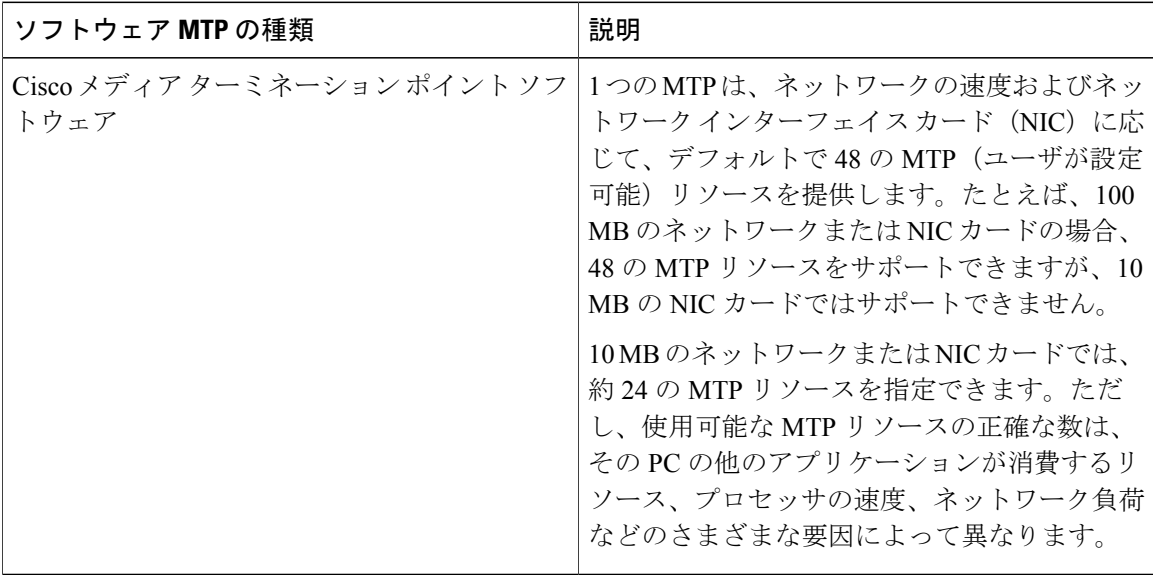

# <span id="page-6-0"></span>トランスコーダと **MTP** 設定のタスク フロー

手順

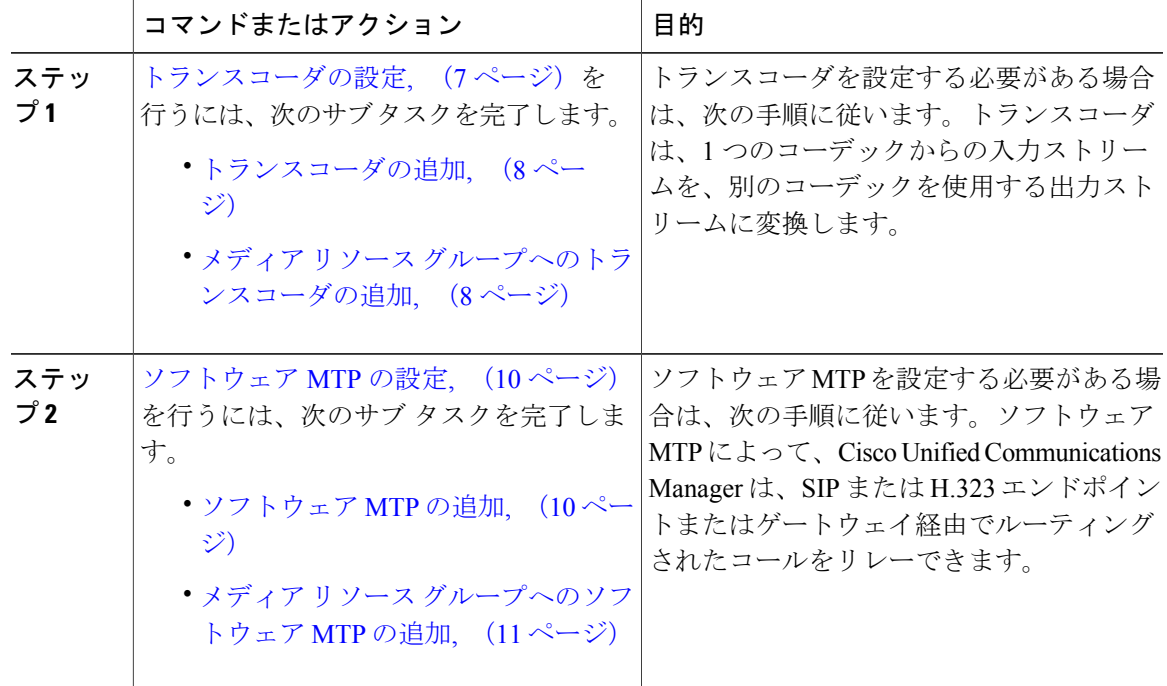

## <span id="page-6-1"></span>トランスコーダの設定

 $\overline{\mathsf{I}}$ 

手順

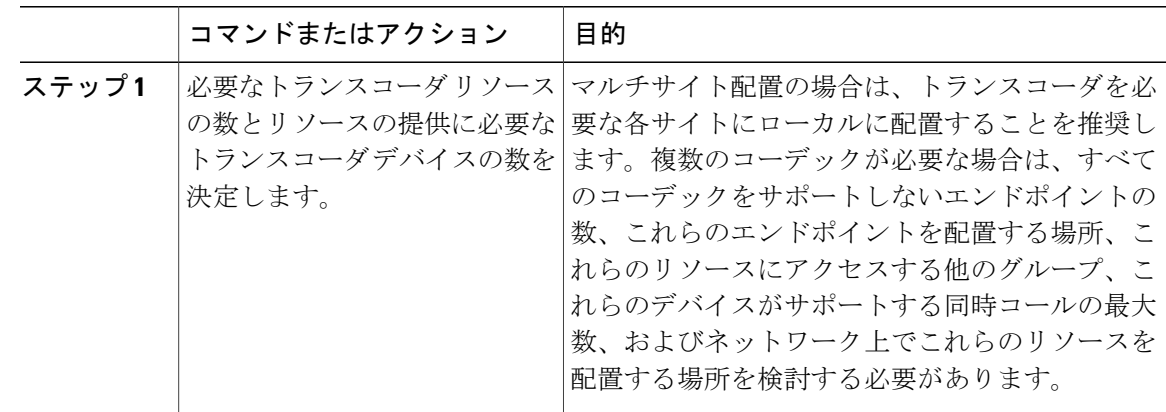

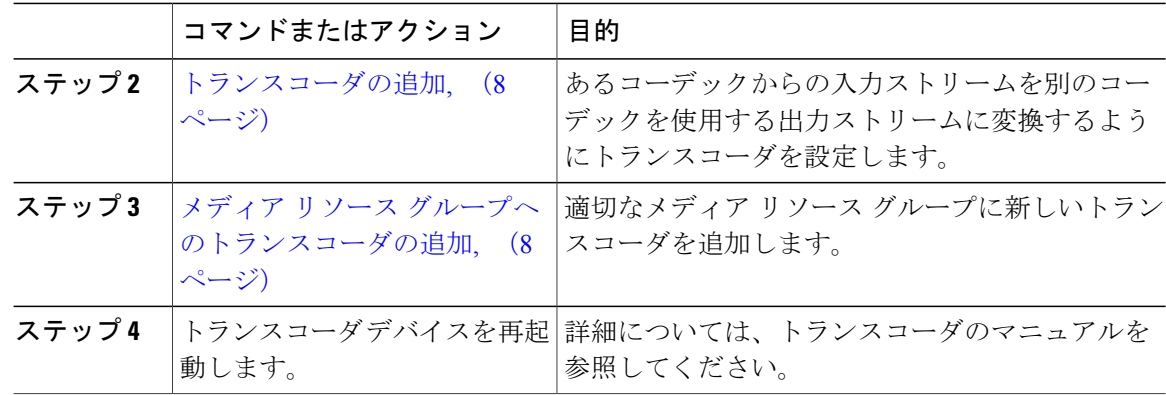

## <span id="page-7-0"></span>トランスコーダの追加

トランスコーダは、あるコーデックからの入力ストリームを、別のコーデックを使用する出力ス トリームに変換するデバイスです。

#### はじめる前に

必要なトランスコーダのリソース数を決定し、これらのリソースを提供するうえで必要なトラン スコーダのデバイス数を決定します。

#### 手順

- ステップ **1** [Cisco Unified CM の管理(Cisco Unified CM Administration)] にログインし、[メディア リソース (Media Resources)] > [トランスコーダ(Transcoder)].を選択します。
- ステップ **2** [新規追加(Add New)] をクリックします。
- ステップ **3** [トランスコーダの設定(Transcoder Configuration)] ウィンドウの各フィールドを設定します。 フィールドとその設定オプションの詳細については、オンライン ヘルプを参照してください。
- <span id="page-7-1"></span>**ステップ4** [保存 (Save) ] をクリックします。

#### 次の作業

メディア リソース [グループへのトランスコーダの追加](#page-7-1), (8 ページ)

## メディア リソース グループへのトランスコーダの追加

#### はじめる前に

[トランスコーダの追加](#page-7-0), (8 ページ)

#### 手順

- ステップ **1** [メディア リソース(Media Resources)] > [メディア リソース グループ(Media Resource Group)] を選択します。
- ステップ **2** [検索(Find)] をクリックして設定されたメディア リソース グループのリストを表示します。
- ステップ **3** 必要なメディア リソース グループをクリックします。 [メディア リソース グループの設定(Media Resource Group Configuration)] ウィンドウが表示されま す。
- ステップ4 トランスコーダを [利用可能なメディアリソース (Available Media Resources) 1のリストから選択 し、[選択されたメディア リソース(Selected Media Resources)] のリストに追加します。
- ステップ5 [保存 (Save) ] をクリックします。
- ステップ **6** [メディア リソース(Media Resources)] > [メディア リソース グループ(Media Resource Group)] に移動します。
- ステップ7 「トランスコーダの検索と一覧表示 (Find and List Transcoders)] ウィンドウで、同期させるトラン スコーダの隣にあるチェックボックスをオンにします。ウィンドウ内のすべてのトランスコーダ を選択するには、一致するレコードのタイトル バーのチェックボックスをオンにします。
- ステップ **8** [選択項目への設定の適用(Apply Config to Selected)] をクリックします。 [設定情報の適用(Apply Configuration Information)] ダイアログ ボックスが表示されます。
- ステップ **9** [OK] をクリックします。

#### 次の作業

トランスコーダ デバイスを再起動します。

#### トランスコーダの同期

トランスコーダを最新の設定変更と同期するには、次の手順を実行します。この手順は、最小限 の割り込みで未適用の設定を適用します(たとえば、影響を受けるデバイスでのリセットや再起 動が不要です)。

#### 手順

- ステップ **1** [メディア リソース(Media Resources)] > [トランスコーダ(Transcoder)] の順に選択します。 [トランスコーダの検索と一覧表示(Find and List Transcoders)] ウィンドウが表示されます。
- ステップ **2** 使用する検索条件を選択します。
- ステップ3 [検索 (Find) ] をクリックします。 検索条件に一致するトランスコーダのリストがウィンドウに表示されます。
- ステップ **4** 同期するトランスコーダの横にあるチェック ボックスをオンにします。ウィンドウ内のすべての トランスコーダを選択するには、一致するレコードのタイトルバーのチェックボックスをオンに します。
- ステップ **5** [選択項目への設定の適用(Apply Config to Selected)] をクリックします。 [設定情報の適用 (Apply Configuration Information) ] ダイアログ ボックスが表示されます。
- ステップ **6** [OK] をクリックします。

## <span id="page-9-0"></span>ソフトウェア **MTP** の設定

ここでは、ソフトウェア MTP の設定手順を説明します。ハードウェア MTP の設定については、 [トランスコーダの設定](#page-6-1), (7 ページ)を参照してください。

手順

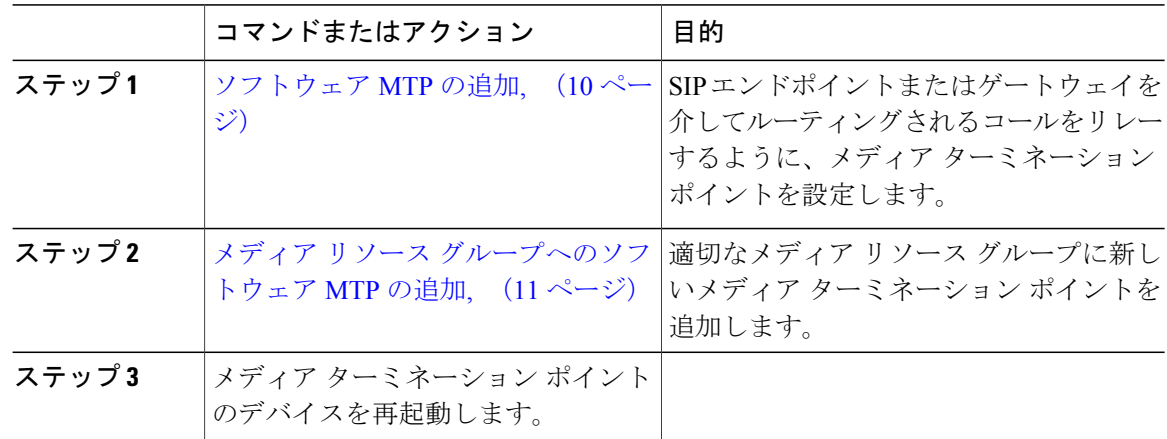

## <span id="page-9-1"></span>ソフトウェア **MTP** の追加

#### はじめる前に

必要な MTP リソースの数と、これらのリソースに必要な MTP デバイスの数を決定します。

#### 手順

- ステップ **1** Cisco Unified CM の管理から、[メディア リソース(Media Resources)] > [Media Termination Point (メディア ターミネーション ポイント)] を選択します。
- ステップ **2** [新規追加(Add New)] をクリックします。
- ステップ3 [Media Termination Point (メディア ターミネーション ポイント) 1ウィンドウの各フィールドを設 定します。フィールドとその設定オプションの詳細については、オンライン ヘルプを参照してく ださい。
- **ステップ4** [保存 (Save) ] をクリックします。

#### 次の作業

メディア リソース [グループへのソフトウェア](#page-10-0) MTP の追加, (11 ページ)

## <span id="page-10-0"></span>メディア リソース グループへのソフトウェア **MTP** の追加

#### はじめる前に

[ソフトウェア](#page-9-1) MTP の追加, (10 ページ)

#### 手順

- ステップ **1** [メディア リソース(Media Resources)] > [メディア リソース グループ(Media Resource Group)] を選択します。
- ステップ **2** [検索(Find)] をクリックして設定されたメディア リソース グループのリストを表示します。
- ステップ **3** 必要なメディア リソース グループをクリックします。 [メディア リソース グループの設定(Media Resource Group Configuration)] ウィンドウが表示されま す。
- ステップ **4** トランスコーダを [利用可能なメディア リソース(Available Media Resources)] のリストから選択 し、[選択されたメディア リソース(Selected Media Resources)] のリストに追加します。
- ステップ5 [保存 (Save) ] をクリックします。

#### 次の作業

メディア ターミネーション ポイントのデバイスを再起動します。

T

# <span id="page-11-0"></span>トランスコーダと **MTP** の連携動作と制約事項

## トランスコーダの制限

#### トランスコーダの制限

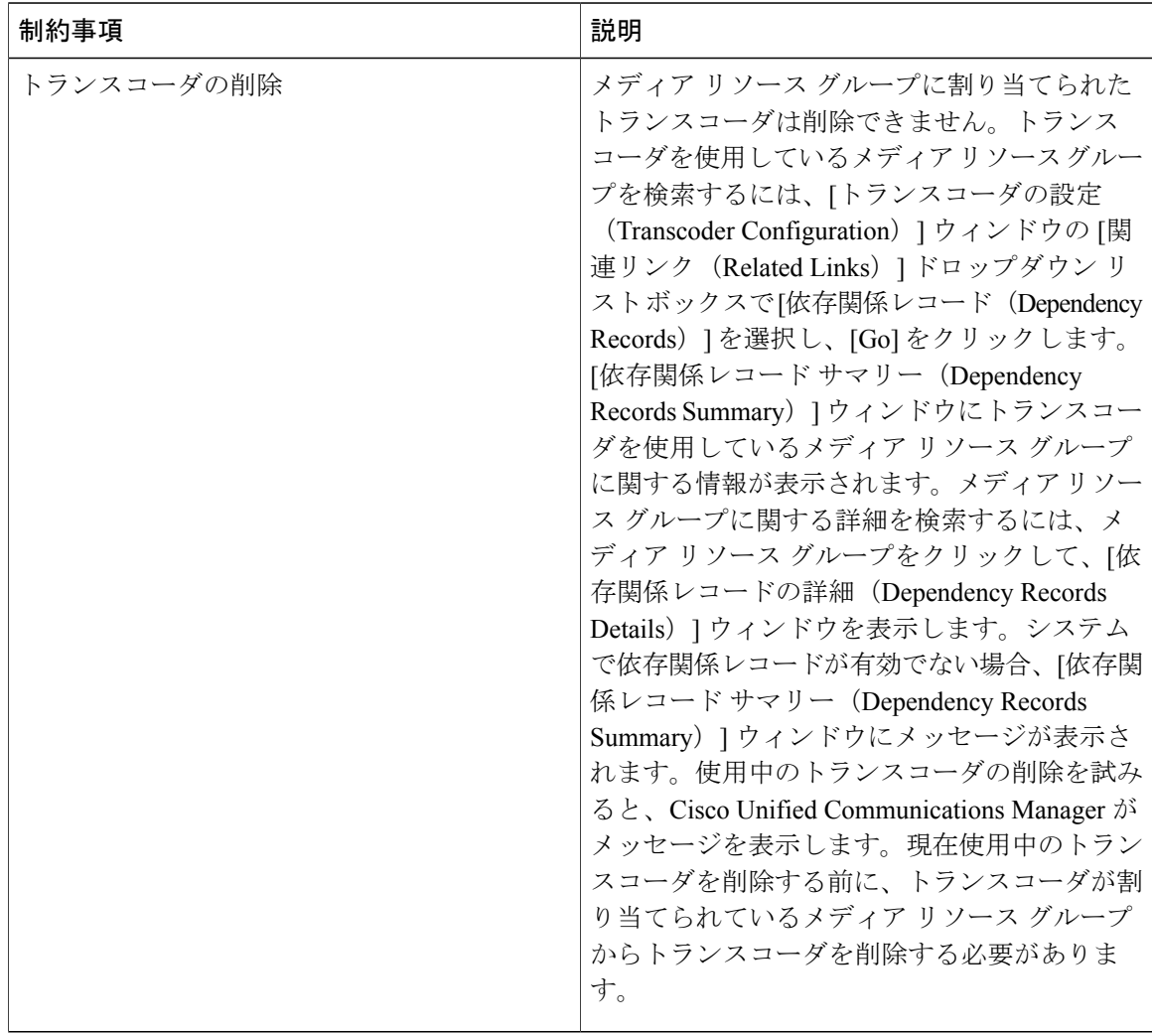

 $\overline{\phantom{a}}$ 

# メディア ターミネーション ポイントの制限

### 表 **2**:メディア ターミネーション ポイントの制限

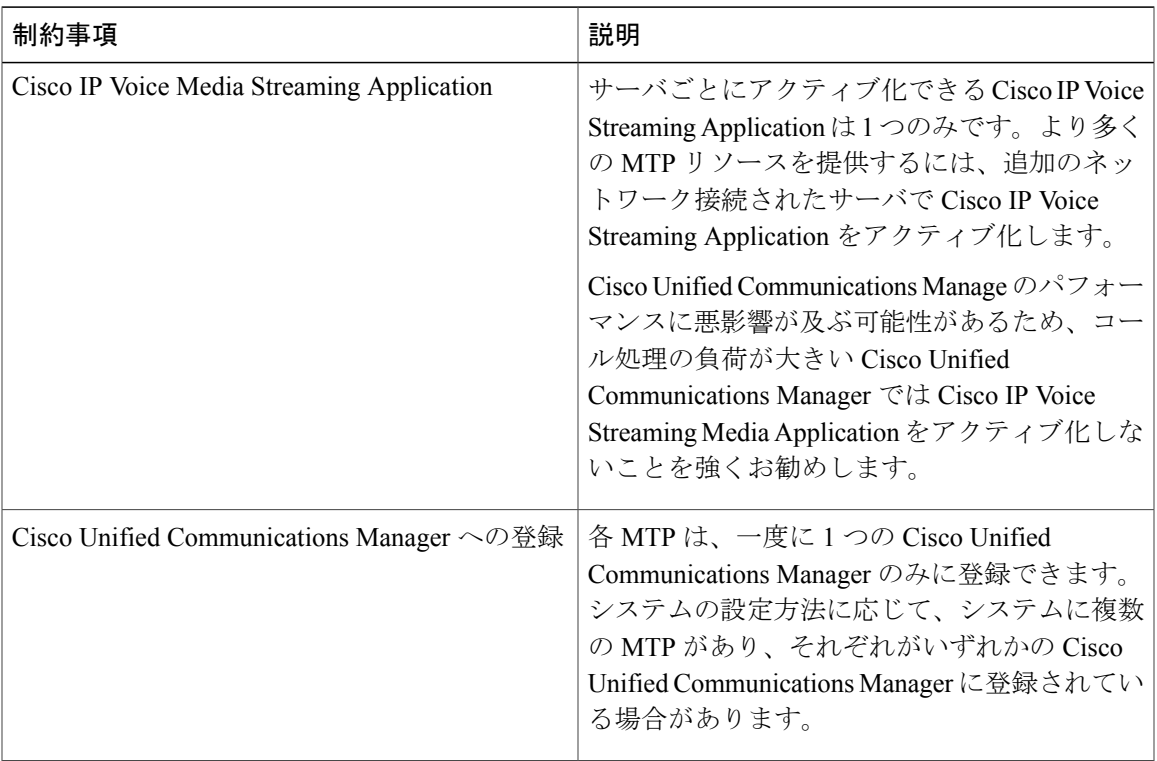

 $\mathbf I$